## PLUG-INS (Add-ons) Tutorial – Self-installer Plug-ins By Hummie

Plug-ins that self-install will have a .exe file.

The software will self-install an entire folder of necessary files into the appropriate place in the Adobe folder when you use their installer.

| Select [ | Destination Location      | on                   |                          |                 |       |
|----------|---------------------------|----------------------|--------------------------|-----------------|-------|
| Wher     | e should virtualPhoto     | ographer be install  | ed?                      |                 | C     |
| 1        | Setup will install vi     | irtualPhotographer   | into the following fold  | ler.            |       |
| To co    | ontinue, click Next. If y | vou would like to se | elect a different folder | , click Browse. |       |
| C:\Pr    | ogram Files\Adobe\I       | Photoshop Eleme      | nts 7.0\Plug-Ins\Filter  | s\virtualPt E   | rowse |
|          |                           |                      |                          |                 |       |
|          |                           |                      |                          |                 |       |
|          |                           |                      |                          |                 |       |
|          |                           |                      |                          |                 |       |
|          |                           |                      |                          |                 |       |
|          |                           |                      |                          |                 |       |
|          |                           |                      |                          |                 |       |
| Atlea    | nst 0.4 MB of free disk   | x space is required  | L                        |                 |       |
| Atlea    | nst 0.4 MB of free disk   | space is required    | L                        |                 |       |

However, the installer will need to be directed during the installation to the necessary Adobe folder. Read the instructions provided with the software.

During the installation process, you will be asked to browse to the folder.

Most often the software will be placed in this folder (in both XP & Vista):

C:\Program Files\Adobe\Photoshop Elements x.0\Plug-Ins\Filters \*\*Replace the "x.0" with the version of your PSE.

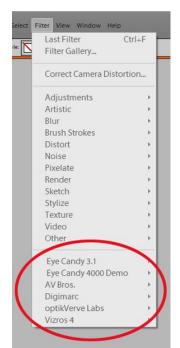

After installation, the plug-ins are found at the bottom of the Filter drop down menu.

Popular self-installing plug-ins for PSE are:

Virtual Photographer is a must have free program! <a href="http://www.optikvervelabs.com/">http://www.optikvervelabs.com/</a>

AV Page Curl http://www.avbros.com/english/index.html

Vizros will curl papers and ribbons, as well as many other fun techniques. <u>http://www.vizros.com/index.html</u>

EyeCandy. <u>http://www.alienskin.com/</u> Pssst....this is the official site, but do a search online to find a free version.